対応方法1:使用頻度の低いメーカーの、アプリを選択して削除する方法。 ルート:データマネジャー>>APPs>>要らない車を選択する>>削除

注意:この方法を使用する場合、メーカーに関するすべての車両を削除する必要がありま す。例えば、日産を削除する時、Infiniti などを削除しなければならないです。すべてを - 9。 例えは、ロ座を削麻りる時、Infiniti なとを削<br>- 削除していない場合、メモリーは解放できません。

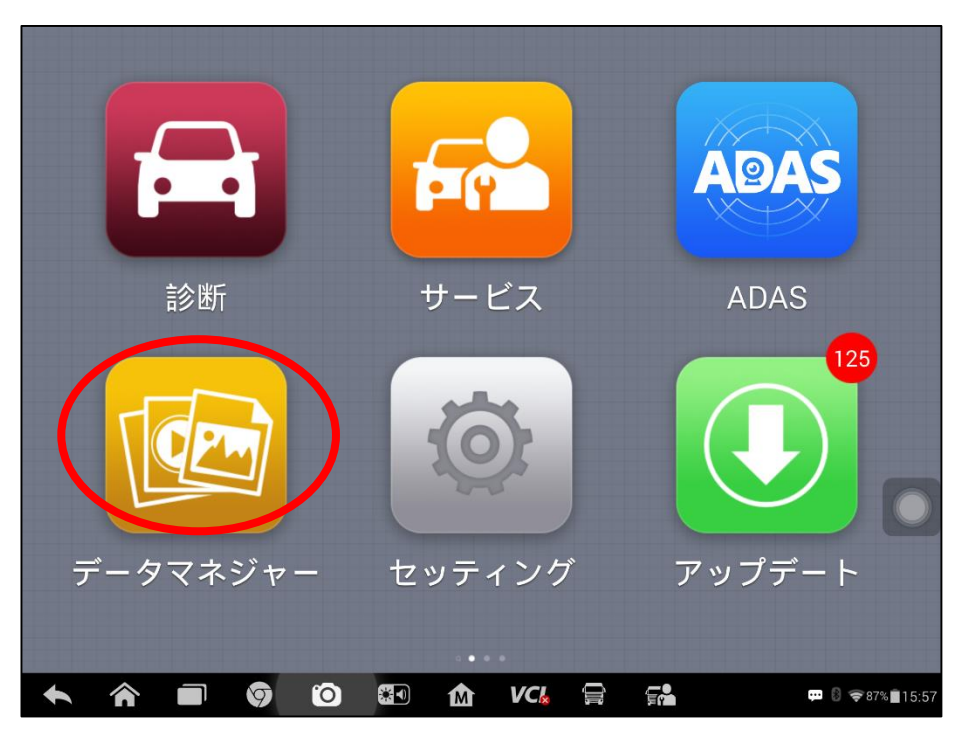

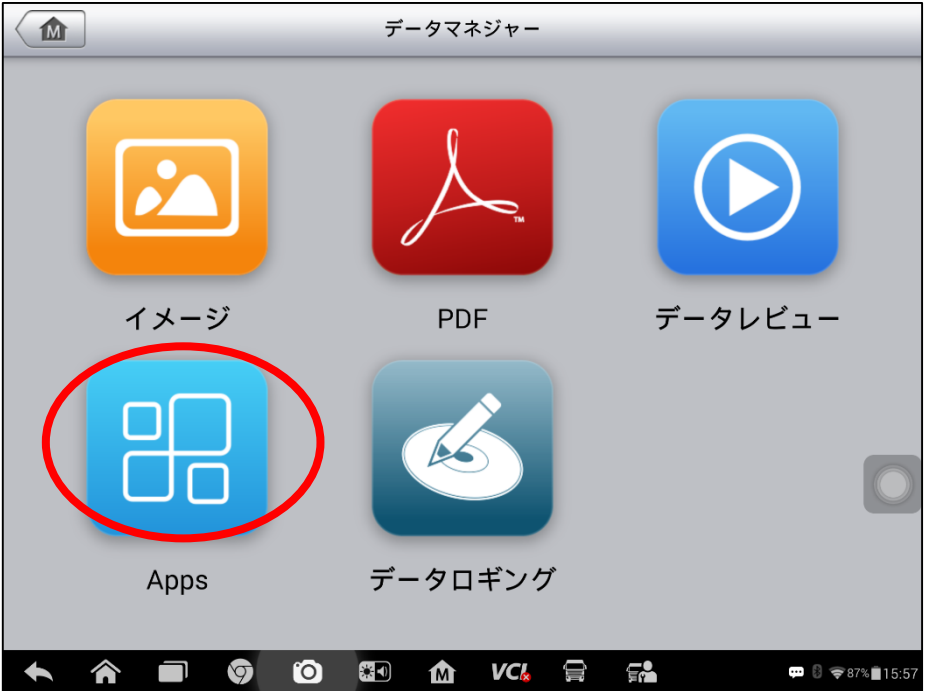

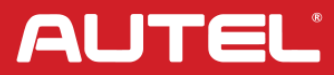

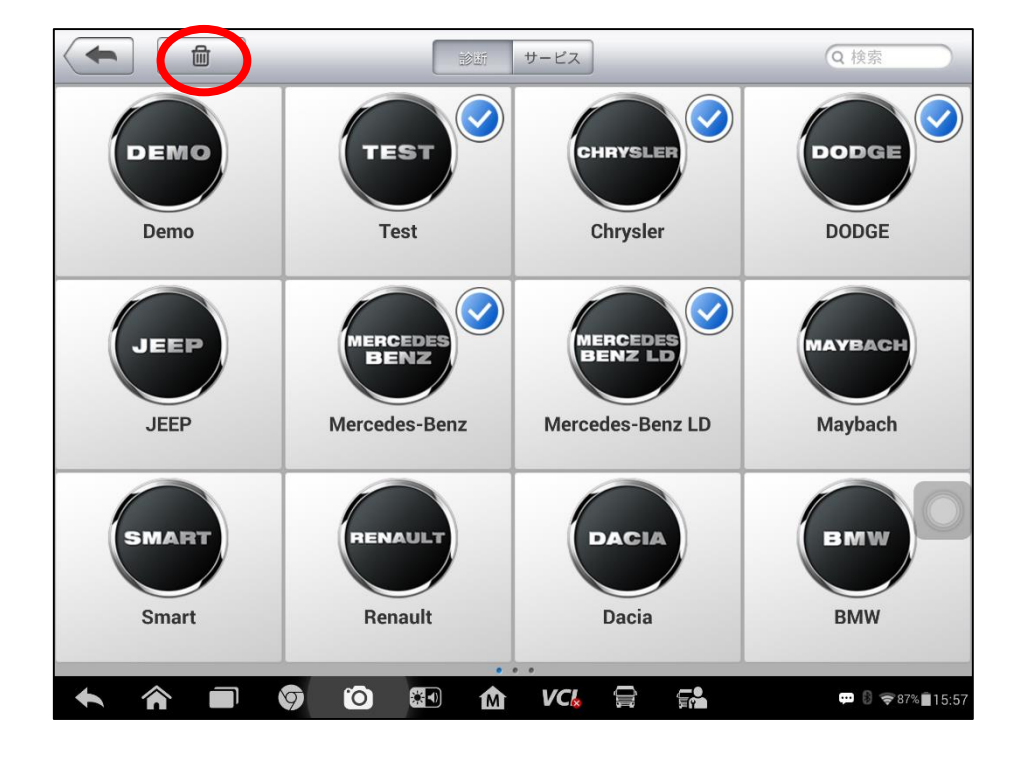

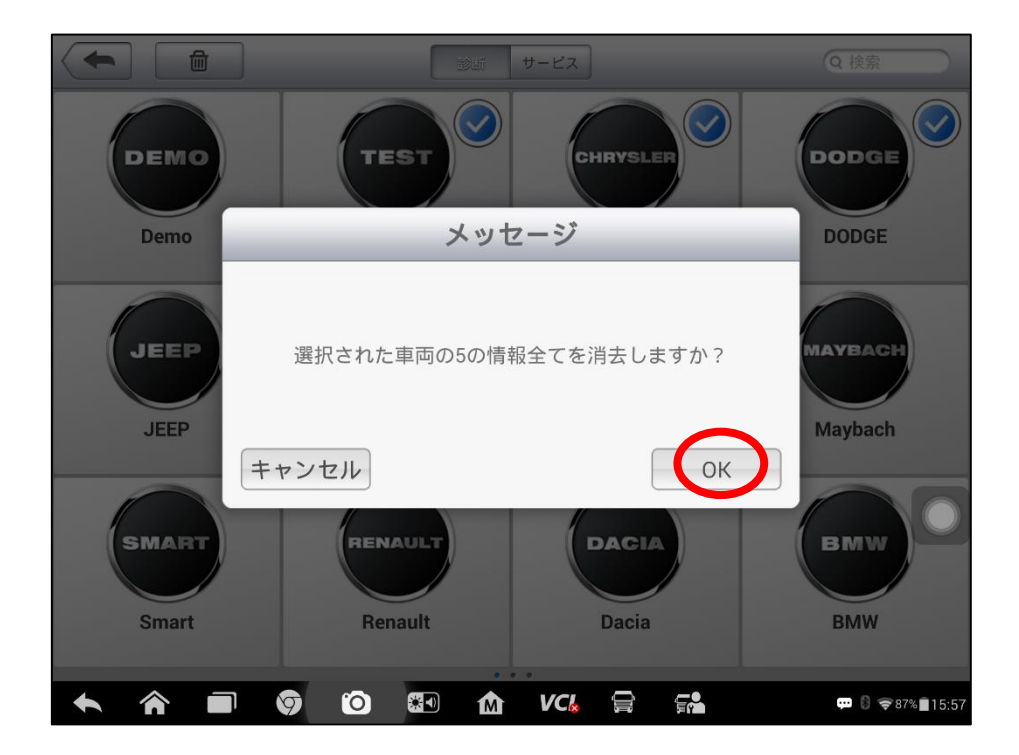

**AUTEL** 

対応方法2:使用頻度の低いメーカーの、専用フォルダー(ES ファイル)を選択して削 除する方法。

ルート:ES ファイル>>SD 0>>SCAN>>地域を選ぶ>>メーカーのフォルダーを選択

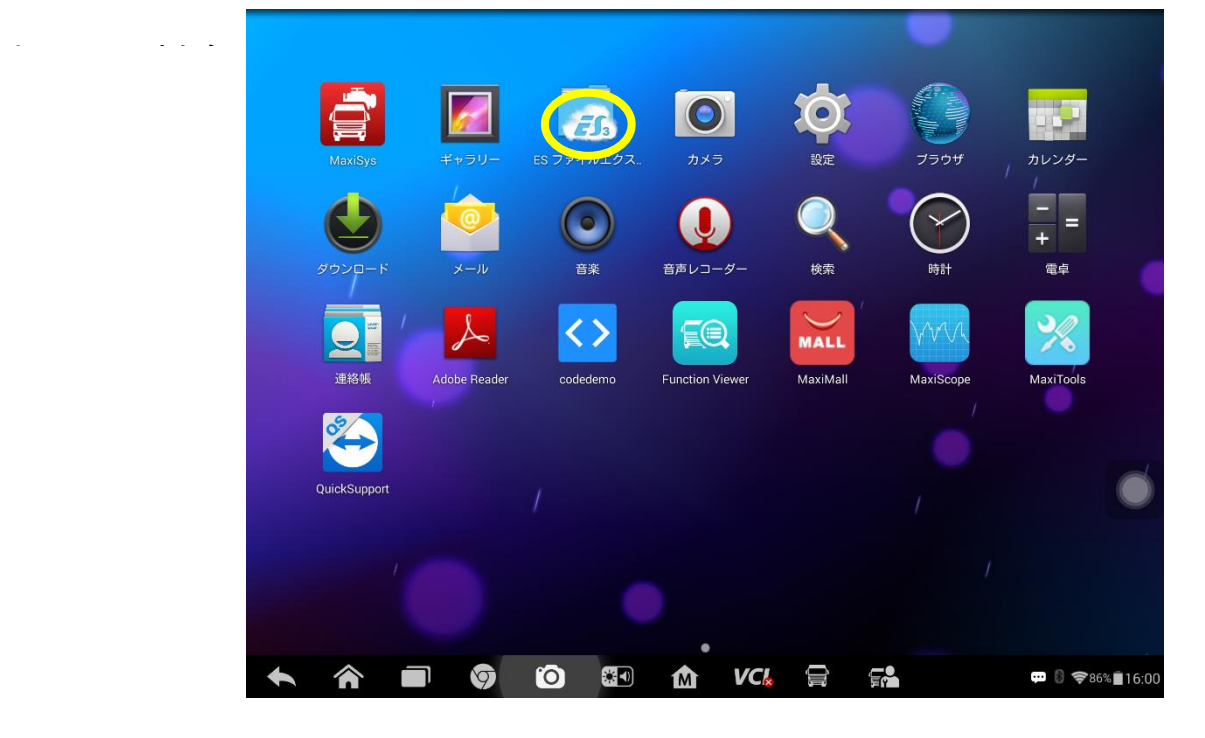

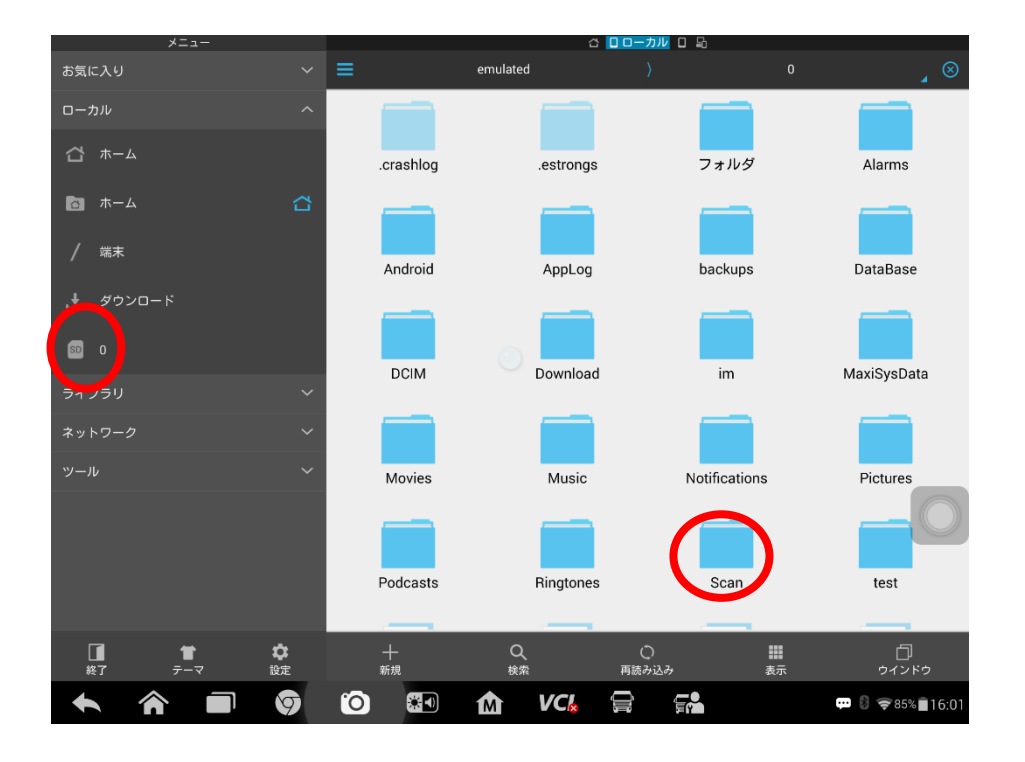

**AUTEL** 

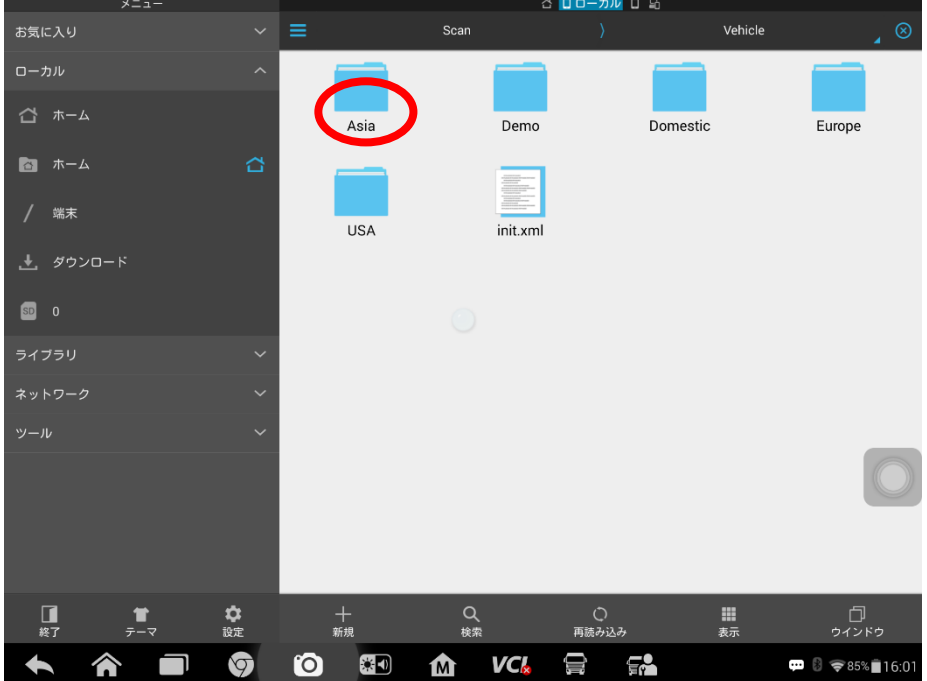

#### 습 <mark>ロローカル</mark> ロ 돼  $\begin{array}{|c|c|c|}\n\hline\n\sim & \checkmark & \hat{ } & \hat{ } \quad \text{1/6} \\\hline\n\end{array}$ - 6 **NissanGTR Nissan** F. Infiniti Samsung  $\bullet$   $\pi-\Delta$  $\begin{array}{c}\n\hline\n\end{array}\n\qquad\n\begin{array}{c}\n\hline\n\end{array}\n\qquad\n\begin{array}{c}\n\hline\n\end{array}\n\end{array}\n\text{Thus, the following inequality holds:}\n\begin{array}{c}\n\hline\n\end{array}\n\qquad\n\begin{array}{c}\n\hline\n\end{array}\n\qquad\n\begin{array}{c}\n\hline\n\end{array}\n\qquad\n\begin{array}{c}\n\hline\n\end{array}\n\qquad\n\begin{array}{c}\n\hline\n\end{array}\n\qquad\n\begin{array}{c}\n\hline\n\end{array}\n\qquad\n\begin{array}{c}\n$  $\Box$ / 端末  $init.xml$  $\begin{bmatrix} 1 \\ 0 \end{bmatrix}$ ☆<br>設定 ー<br><sub>切り取り</sub>  $\prod_{i\in I}$ —<br>コビー -<br>名前を変更  $\frac{\bullet}{\tau-\triangledown}$  $\ddot{\cdot}$  $\bullet$   $\bullet$ 9  $\blacksquare$  85% $\blacksquare$  16:02 **VCk**  $\blacksquare$ M  $\blacklozenge$ 合 t.  $f^2$

**AUTEL** 

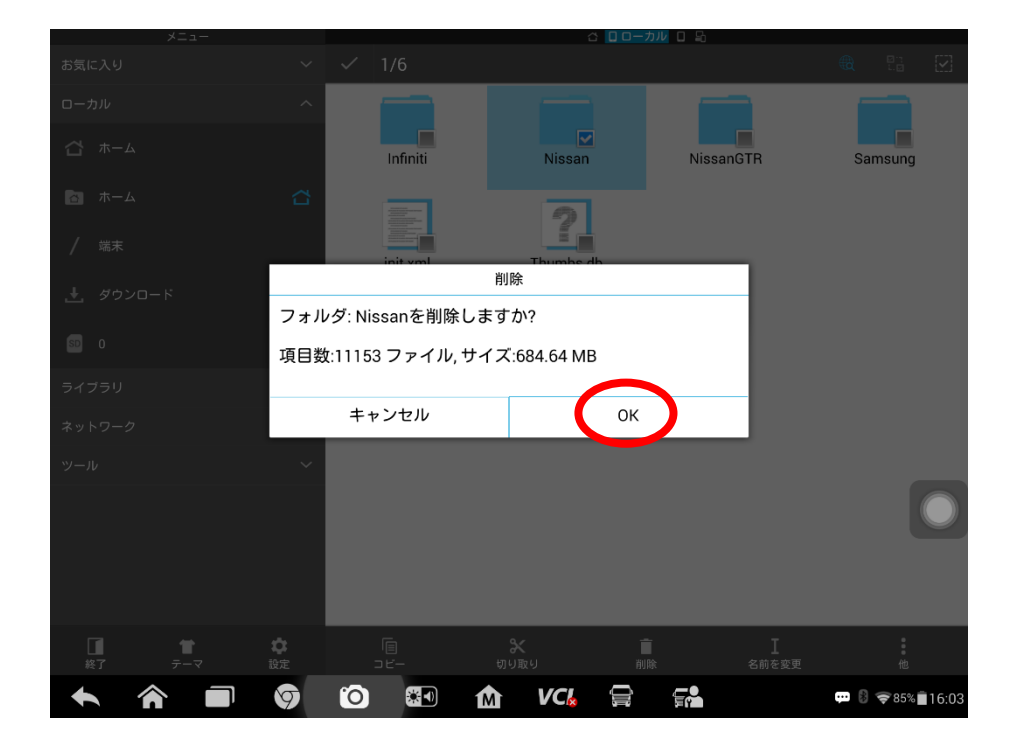

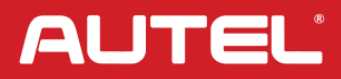

対応方法3:一部のメーカーを外部 SD に移しメモリー容量を確保する方法。

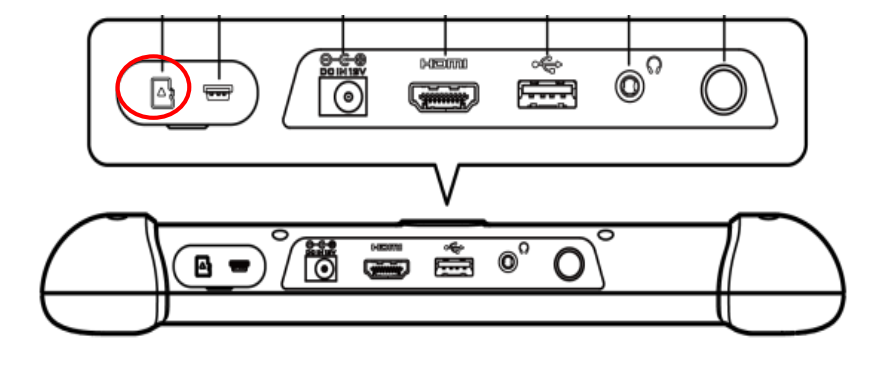

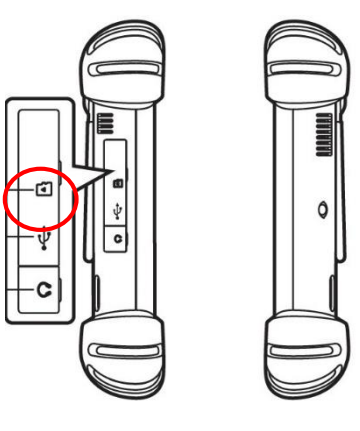

**MS906BT** メモリーカードスロット

**MS908Spro** メモリーカードスロット

**AUTEL** 

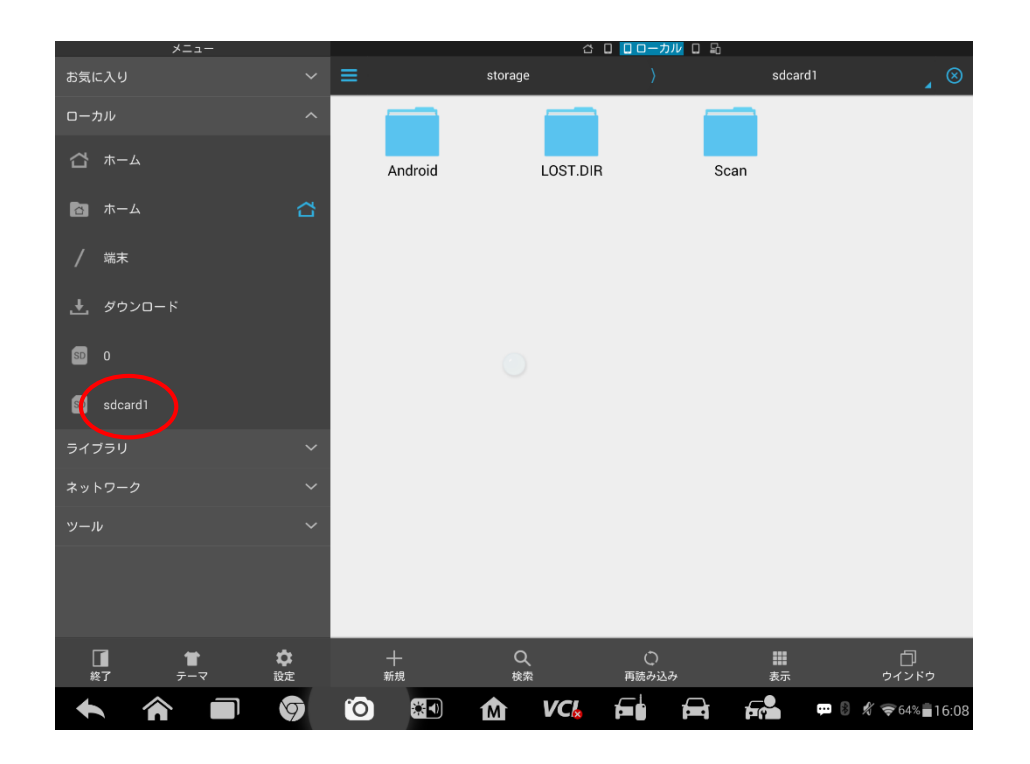

注意:外部 SD カードにインストールできるのは、BMW、VW、Peugeot、Hyundai の ソフトウェアのみです。 SD カードのメモリは 16G 以上である必要があります。メ モリが 64G のモデルは外部 SD カードの追加をサポートしていません。